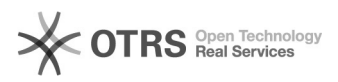

## Optimize product ranking with Amazon keywords (backend keywords)

16.07.2024 09:59:59

## **FAQ-Artikel-Ausdruck**

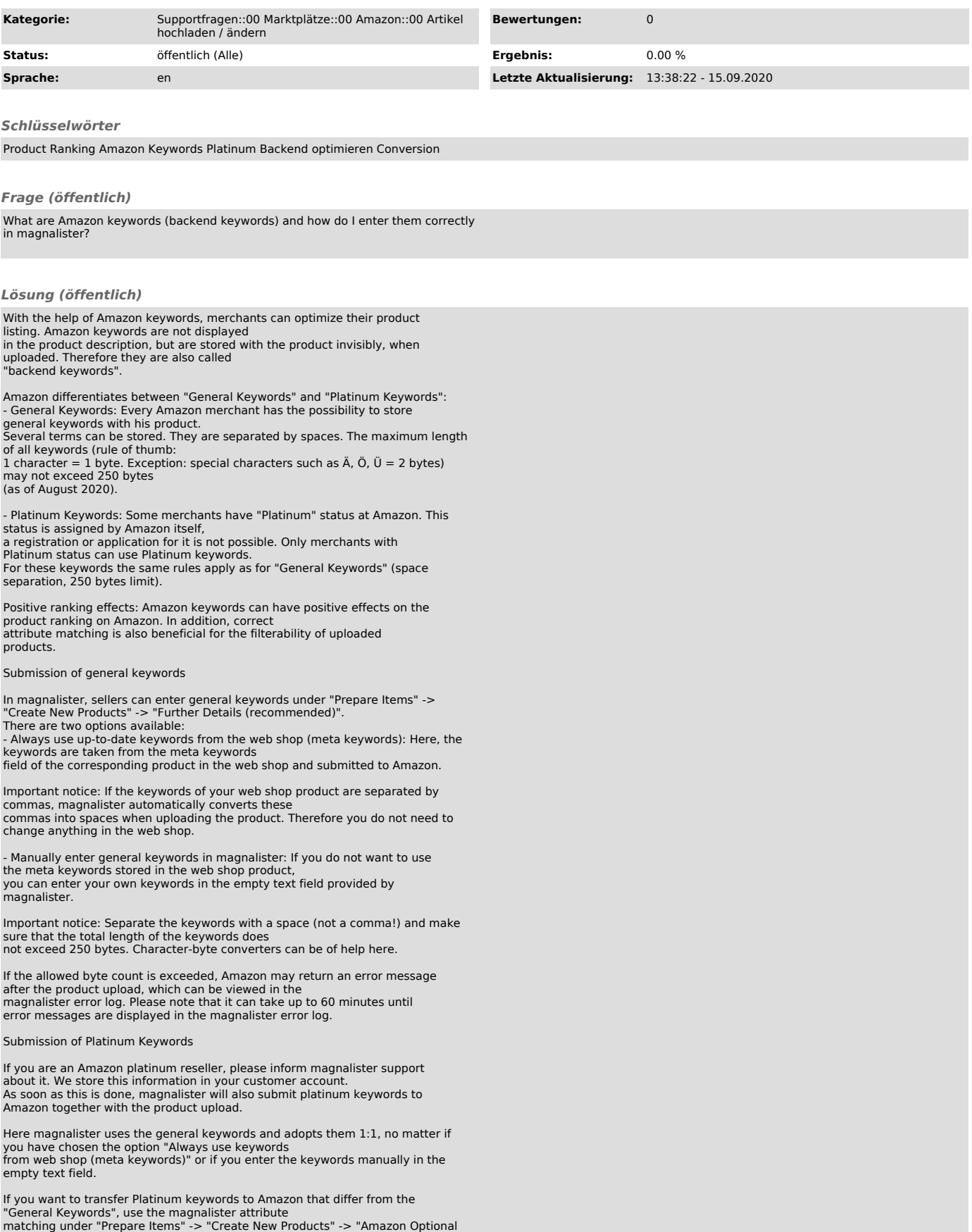

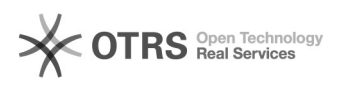

## Attributes".

To do so, select "Platinum keywords 1-5" from the list of available Amazon<br>attributes and match the corresponding web shop attribute.<br>You can either access attribute fields you have created yourself from your web shop or make your own entries in the empty text field.

Note: If you match Platinum keywords as a non-platinum merchant, this has no effect whatsoever. Instead, use only the "General Keywords" (see above).

Other Amazon-relevant keywords for attribute matching

In addition to the above mentioned "General Keywords" and "Platinum Keywords" you can submit the following additional keywords<br>to Amazon via attribute matching in the magnalister product preparation:<br>- Attribute based keywords ("thesaurus\_attribute\_keywords"): These are<br>synonyms, i.e. alternative te

- Audience based keywords ("target\_audience\_keywords"): Some products are only relevant for certain target groups (e.g. gloves for women).

- Specific keywords ("specific\_uses\_keywords"): Some products can be better described and filtered using specific keywords (e.g.: cleaning products with the addition "for leather").

- Subject based keywords (subject\_keywords): These keywords describe the functions of products (e.g. "Bluetooth" on a smartphone).

For all of the other keywords mentioned above: Amazon provides certain default<br>values per product category, which are displayed in<br>the magnalister attribute matching. In the magnalister product preparation<br>these default va submitted to Amazon via product upload.